# Общество с ограниченной ответственностью Научно-Производственный Центр «МитиноПрибор»

# **УТВЕРЖДАЮ**

в части раздела 4 «Методика поверки» Первый заместитель генерального директора заместитель по-научной работе ФГУП «ВНИЗСТВИ»

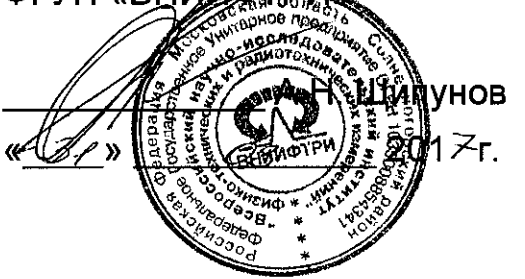

# **УТВЕРЖДАЮ**

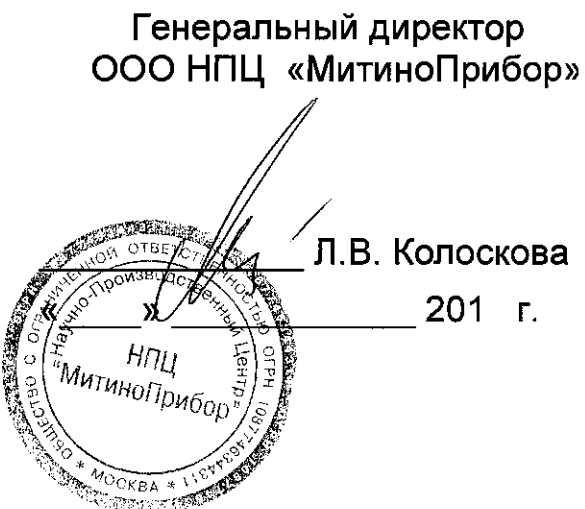

МУЛЬТИМЕТР В7-87М Руководство по эксплуатации Лист утверждения 411189.001 РЭ-ЛУ

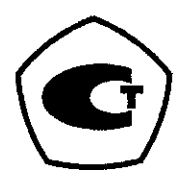

# 4 МЕТОДИКА ПОВЕРКИ

# 4.1 Общие положения

4.1.1 Настоящая методика поверки распространяется на мультиметры, предусматривает методы первичной и периодической поверок и порядок оформления результатов поверки.

4.1.2 Интервал между поверками - 2 года.

# 4.2 Операции поверки

4.2.1 При проведении поверки должны быть выполнены операции, перечисленные в таблице 23.

Проведение операции при Наименование операции Номер пункта методики первичной периодической поверки поверке поверке 1 Внешний осмотр  $4.7.1$ да да 2 Опробование  $4.7.2$ да да 3 Определение метрологических  $4.7.3$ да да характеристик 3.1 Определение абсолютной  $4.7.3.1$ да да погрешности измерений напряжения постоянного тока 3.2 Определение абсолютной  $4.7.3.2$ ла да погрешности измерений напряжения переменного тока 3.3 Определение абсолютной  $47.3.3$ да ла погрешности измерений силы постоянного тока 3.4 Определение абсолютной  $4.7.3.4$ да да погрешности измерений силы переменного тока 3.5 Определение абсолютной  $4.7.3.5$ да да погрешности измерений сопротивления постоянному току 3.6 Определение абсолютной  $4.7.4.6$ да да погрешности измерений частоты 3.7 Определение диапазона и абсолют- $4.7:3.7$ да да ной погрешности измерений электрической ёмкости 3.8 Определение диапазона и абсолют- $4.7.3.8$ да да ной погрешности измерений индуктивности 4 Идентификация программного 4.8 да да обеспечения (ПО)

Таблица 23 - Операции поверки

#### **4.3 Средства поверки**

4.3.1 При проведении поверки применяют средства поверки, указанные в таблице 24.

4.3.2 Вместо указанных в таблице 24 средств поверки разрешается применять другие приборы, обеспечивающие измерения метрологических характеристик с требуемой точностью.

4.3.3 Применяемые средства поверки должны быть исправны, поверены и иметь действующие свидетельства о поверке.

Таблица 24 - Средства поверки

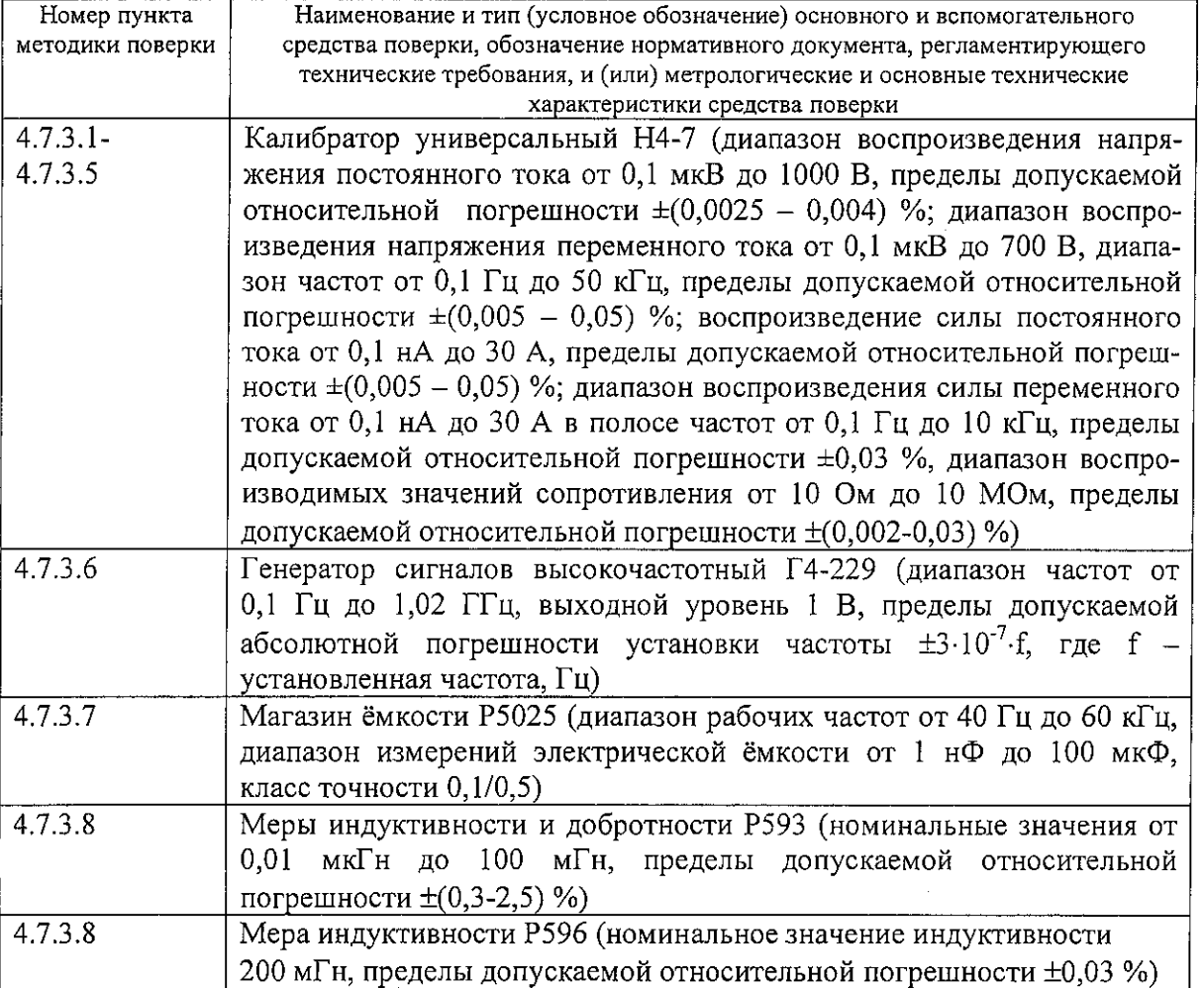

#### 4.4 Требования безопасности

4.4.1 По способу защиты от поражения электрическим током мультиметр соответствует классу 1 по ГОСТ 12.2.007.0-75.

4.4.2 Все работы по эксплуатации должны проводиться с соблюдением «Правил технической эксплуатации электроустановок потребителей», «Правил техники безопасности при эксплуатации электроустановок потребителей» в части, касающейся электроустановок до 1000 В, а также в соответствии с инструкциями и правилами техники безопасности, действующими на месте эксплуатации.

47

#### 4.5 Условия поверки

4.5.1 При проведении поверки должны соблюдаться следующие условия:

- 
- 

Питание от сети переменного тока

- 
- 

4.5.2 К поверке допускаются лица, аттестованные на право поверки средств измерений электрических величин, изучившие техническую и эксплуатационную документацию и прошедшие инструктаж по технике безопасности.

#### 4.6 Подготовка к поверке

4.6.1 Перед проведением поверки необходимо выполнить следующие подготовительные работы:

- проверить наличие технической документации и укомплектованность мультиметра в соответствии с требованиями технической документации;

- разместить мультиметр на рабочем месте, обеспечив при этом удобство работы и исключив попадания на прибор прямых солнечных лучей.

4.6.2 Установка нуля

Перед началом поверки на каждом поддиапазоне измерения - напряжения постоянного/переменного тока, силы постоянного/переменного тока, сопротивления, электрической ёмкости и индуктивности - провести пробную установку нуля. Установка нуля происходит автоматически после запуска программы калибровки.

Для запуска программы необходимо выбрать режим (DCV; DCI; R; Cap; Ind)  $\mu$ включить программу калибровки нажатием кнопок Shift  $\alpha$ LCF»

При измерении напряжения постоянного тока, силы постоянного тока и сопротивления и индуктивности установку нуля производить при подключенном на вход прибора и замкнутом накоротко (на стороне подключения к клеммам мультиметра) кабеля

Установку нуля в режиме измерения емкости производить с подключенным и разомкнутым кабелем

При проведении установки нуля положение кабеля не должно изменяться

Зафиксировать показания поверяемого прибора.

Результаты операции считают положительными, если на индикаторе мультиметра отсутствует сообщение о недопустимом значении смещения нуля в процессе калибровки, а отклонения нулевых показаний, индицируемых на индикаторе прибора во всех режимах и на всех диапазонах, не выходят за пределы значений, указанных в таблице 25.

#### Таблица 25 - Допускаемые отклонения

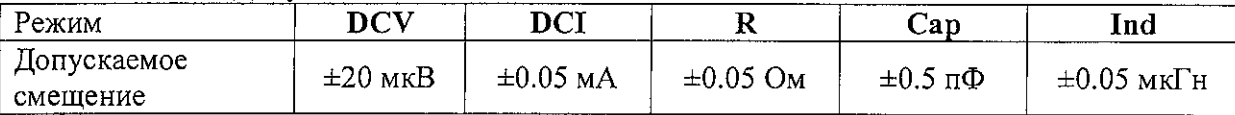

### 4.7 Проведение поверки

### 4.7.1 Внешний осмотр

При проведении внешнего осмотра проверяют соответствие мультиметра следующим требованиям:

- отсутствие механических повреждений, влияющих на работоспособность прибора;

- сохранность пломб;
- наличие и четкость фиксации элементов управления;
- чистота и прочность крепления присоединительных разъемов;
- отсутствие дефектов лакокрасочных покрытий и четкость маркировки.

Мультиметры, имеющие дефекты, бракуются и направляются в ремонт.

#### 4.7.2 Опробование

Для проведения операции опробования мультиметра необходимо включить сетевой выключатель на задней панели прибора в положение «I». Методом визуального наблюдения за информацией, отображаемой на индикаторе, провести проверку индикатора.

После включения мультиметра на двухстрочном жидкокристаллическом индикаторе высвечивается сообщение:

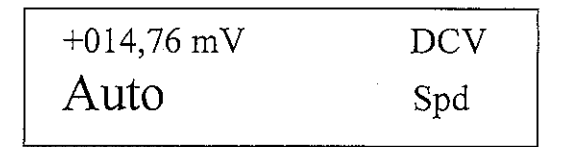

Примечание - значение измеряемого уровня устанавливается близко к нулю на пределе измерения 0,2 В

Для опробования клавиатуры поочередно нажать все кнопки, расположенные под цифровым индикатором, и наблюдать за отображаемой информацией.

Результаты опробования считать положительными, если при включении мультиметра автоматически установился режим измерения постоянного напряжения (основной режим клавиатуры).

### 4.7.3 Определение метрологических характеристик

4.7.3.1 Определение абсолютной погрешности измерений напряжения постоянного тока

Определение абсолютной погрешности измерений напряжения постоянного тока проводят с помощью калибратора универсального Н4-7 с усилителем напряжения. Соединить приборы по схемам, приведенным на рисунках 7 и 8 в зависимости от измеряемого напряжения.

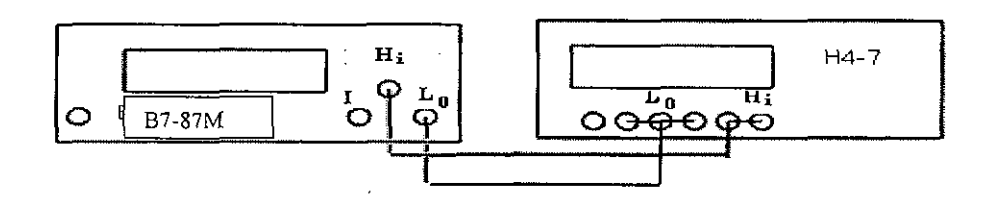

Рисунок 7 - Схема соединения приборов при определении абсолютной погрешности измерений напряжения постоянного и переменного тока до 120 В

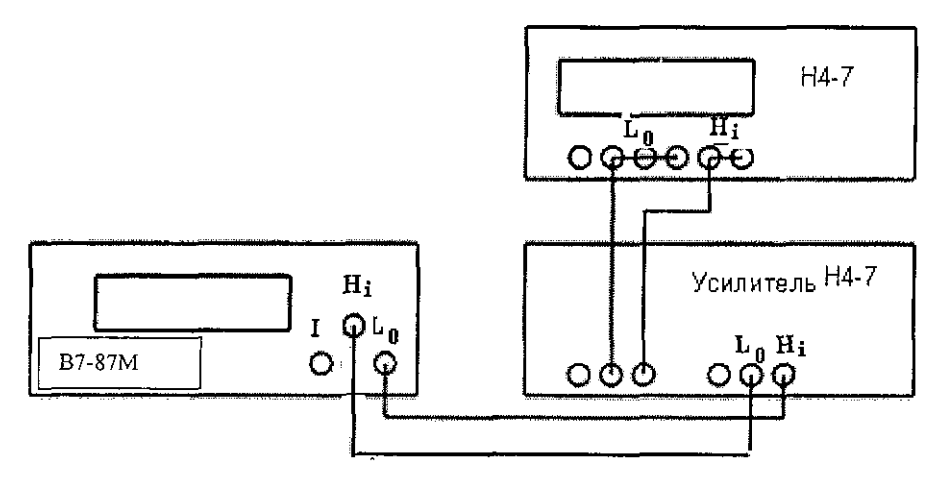

Рисунок 8 - Схема соединения приборов при определении абсолютной погрешности измерений напряжения постоянного и переменного тока свыше 120 В

Перед началом измерений провести установку нуля в соответствии с п. 4.6.2.

На вход поверяемого мультиметра подать от калибратора универсального Н4-7 значения постоянного напряжения в соответствии со значениями, приведенными в таблице 26. В диапазонах с верхними значениями 0,2 В, 2 В, 20 В провести измерения в положительной и отрицательной полярности. Рассчитать абсолютную погрешность измерений по формуле (1):

$$
\Delta = U - U_{\text{vert}},\tag{1}
$$

где U - результат измерений, В,

 $U_{\text{ver}}$  – установленное значение напряжения постоянного тока, В.

Таблица 26 - Результаты измерений и значения абсолютной погрешности измеений напряжения постоянного тока

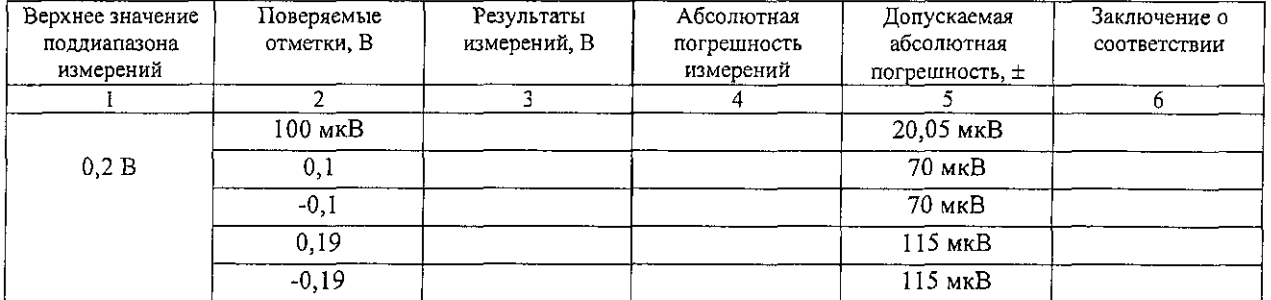

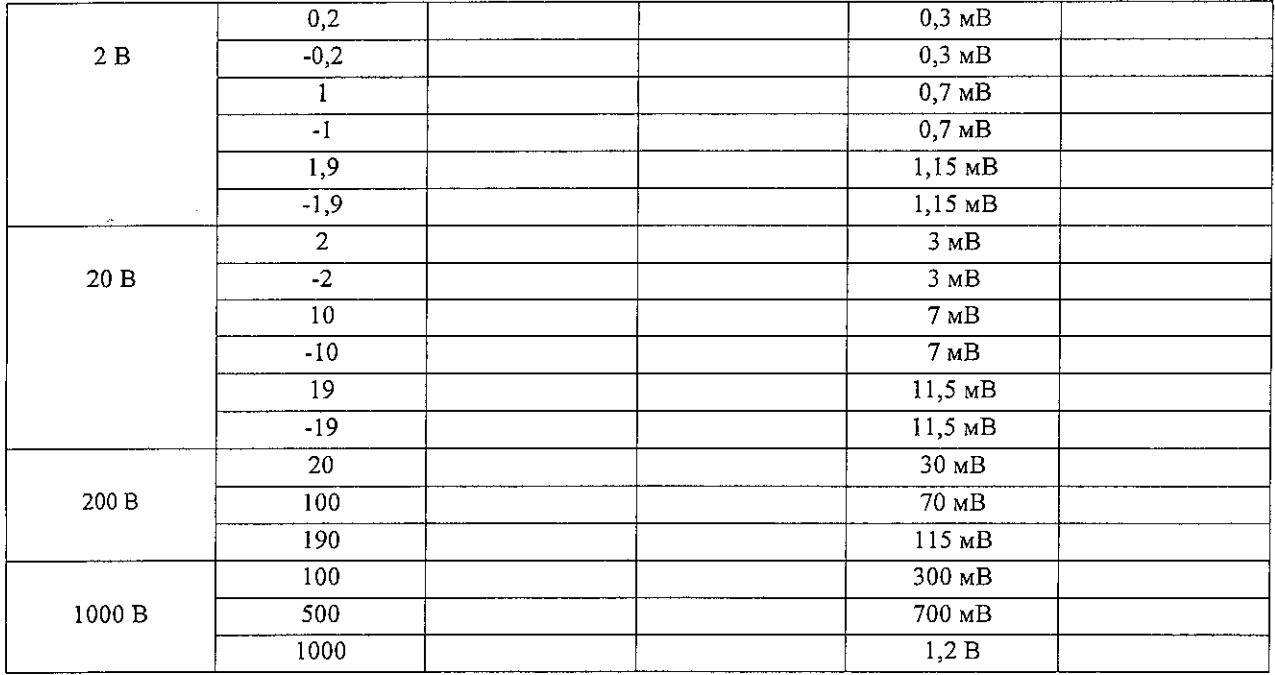

Результаты поверки считать положительными, если в диапазоне измерений напряжения постоянного тока от 100 мкВ до 1000 В значения абсолютной погрешности находятся в допускаемых пределах, приведенных в графе 5 таблицы 26. В противном случае мультиметр бракуется.

4.7.3.2 Определение абсолютной погрешности измерений напряжения переменного тока

Соединить приборы по схемам, приведенным на рисунках 7 и 8 в зависимости от величины измеряемого напряжения переменного тока.

Провести установку нуля в соответствии с п. 4.6.2.

Перевести мультиметр в режим измерений напряжения переменного тока, нажав клавишу «-V» на передней панеле. Провести измерения в точках в соответствии с таблицей 27.

Таблица 27 - Результаты измерений и значения абсолютной погрешности измерений напряжения переменного тока

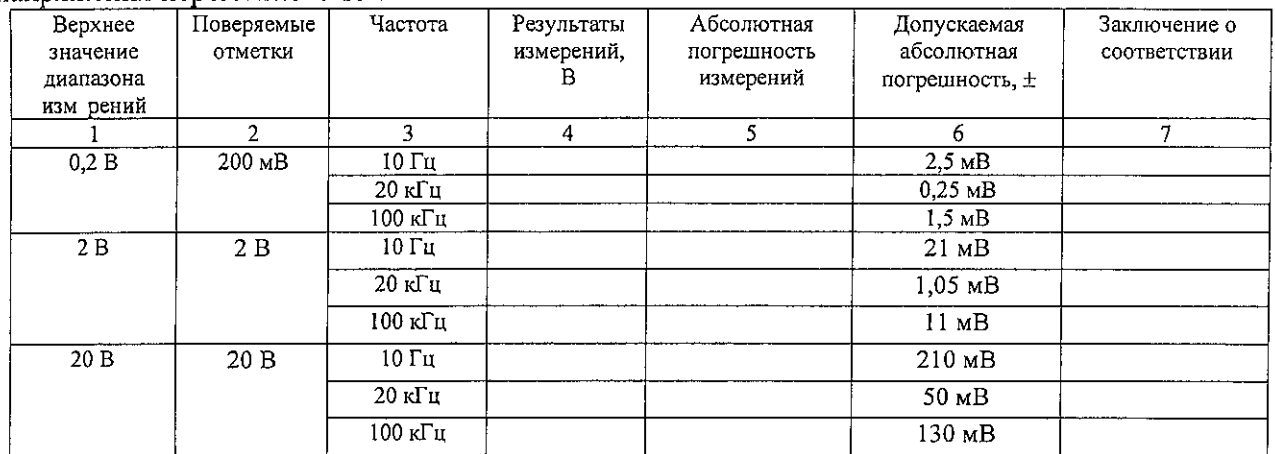

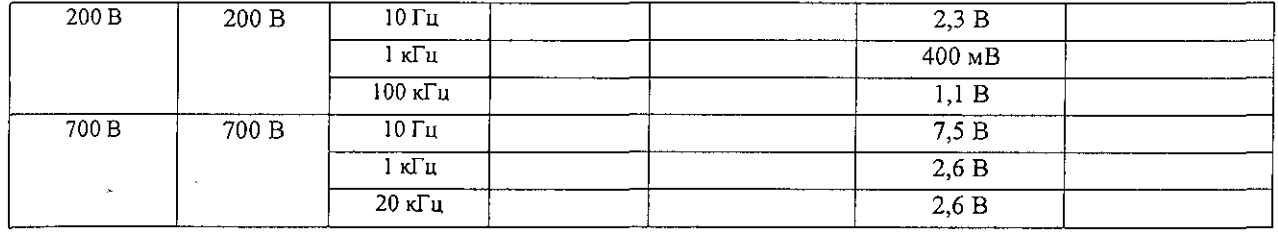

Рассчитать абсолютную погрешность измерений по формуле (1).

Результаты поверки считать положительными, если в диапазоне измерений напряжения переменного тока от 1 мВ до 200 В включ. в диапазоне частот от 10 Гц до 100 кГц и от 200 до 700 В в диапазоне частот от 10 Гц до 20 кГц значения абсолютной погрешности находятся в допускаемых пределах, приведенных в графе 6 таблицы 27. В противном случае мультиметр бракуется.

4.7.3.3 Определение абсолютной погрешности измерений силы постоянного тока

Определение абсолютной погрешности измерений силы постоянного тока проводится при помощи калибратора универсального Н4-7 с преобразователем напряжение-ток Я9-44.

Провести установку нуля поверяемого мультиметра в соответствии с п. 4.6.2.

Подключить приборы по схемам, приведенным на рисунках 9 и 10 в зависимости от величины измеряемого тока.

Провести измерения на отметках в соответствии с таблицей 28.

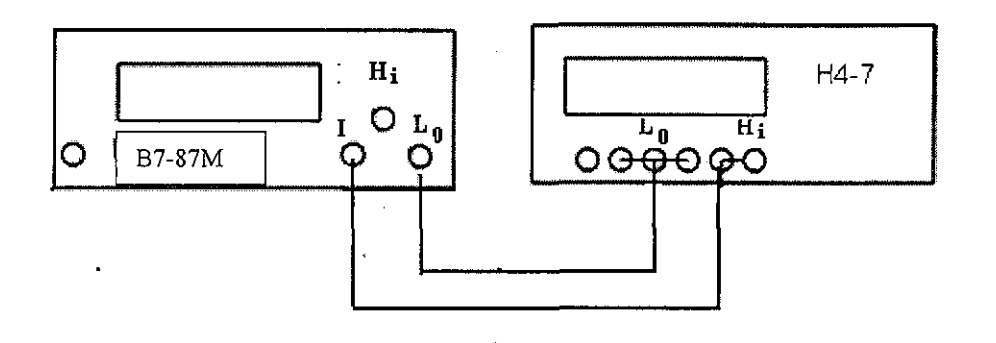

Рисунок 9 - Схема подключения приборов при определении абсолютной погрешности измерений силы постоянного и переменного тока до 2 А

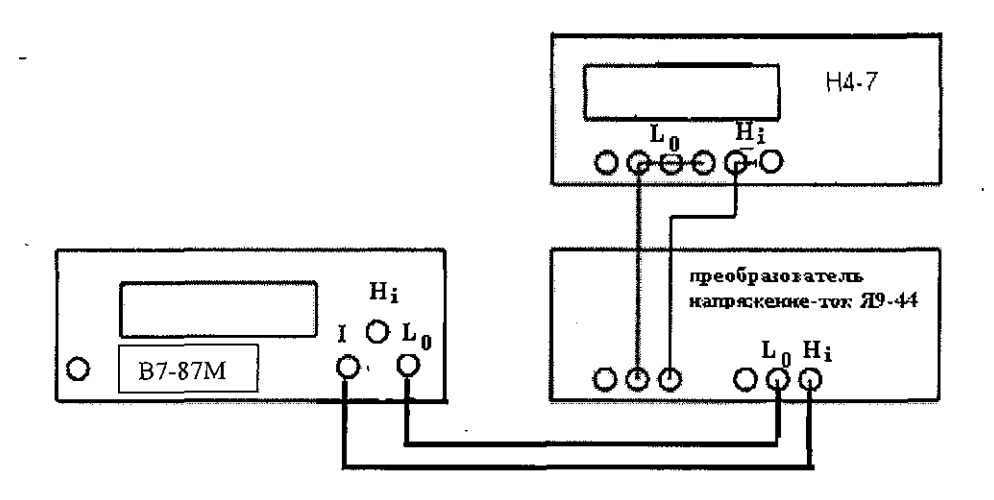

Рисунок 10 - Схема подключения приборов при определении абсолютной погрешности измерений силы постоянного и переменного тока более 2 А

Таблица 28 - Результаты измерений и значения погрешности измерений силы постоянного

тока

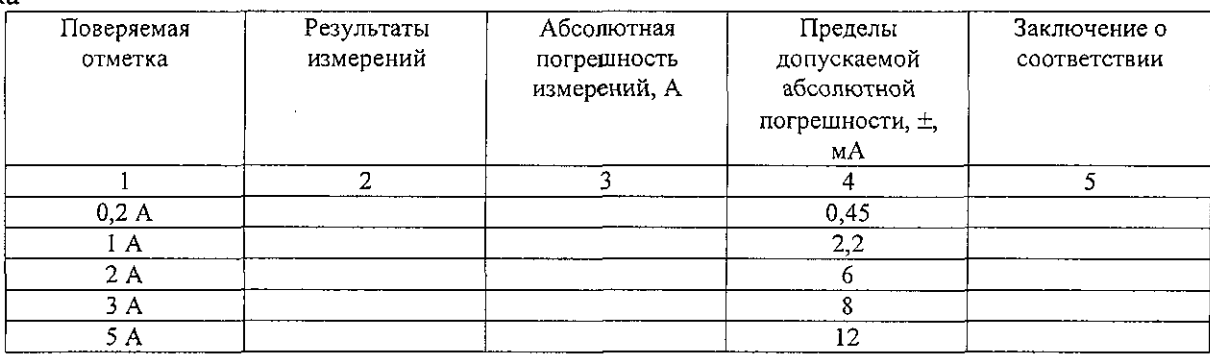

Рассчитать абсолютную погрешность измерений по формуле (2):

$$
\Delta = I - I_{\text{ycr}},\tag{2}
$$

где I - результат измерений, А,

I<sub>ycr</sub> - установленное значение силы постоянного тока, А.

Результаты поверки считать положительными, если в диапазоне измерений силы постоянного тока от 0,05 мА до 5 А значения абсолютной погрешности находятся в допускаемых пределах, приведенных в графе 4 таблицы 28.

4.7.3.4 Определение абсолютной погрешности измерений силы переменного тока

Определение абсолютной погрешности измерений силы переменного тока проводить с помощью калибратора универсального Н4-7 с преобразователем напряжение-ток Я9-44.

Перед началом измерений провести установку нуля поверяемого мультиметра по методике п. 4.6.2.

Соединить приборы по схемам, приведенным на рисунках 9 и 10 в зависимости от величины силы измеряемого тока.

Установить калибратор Н4-7 в режим воспроизведения силы переменного тока, мультиметр в режим измерения силы переменного тока.

Провести измерения на отметках и частотах, указанных в таблице 29.

Таблица 29 - Результаты измерений и значения абсолютной погрешности измеений силы переменного тока

| Верхнее<br>значение<br>диапазона<br>измерений | Поверяемые<br>отметки | Частота                                      | Результаты<br>измерений,<br>А | Абсолютная<br>погрешность<br>измерений | Допускаемая<br>абсолютная<br>погрешность, $\pm$ | Заключение о<br>соответствии |
|-----------------------------------------------|-----------------------|----------------------------------------------|-------------------------------|----------------------------------------|-------------------------------------------------|------------------------------|
|                                               | 2                     | 3.                                           | 4                             | 5                                      | 6                                               | 7                            |
| 0,2A                                          | мA                    | 10 Гц<br>1 к $\Gamma$ ц<br>10 кГ ц           |                               |                                        | 115 мкА<br>103 мкА<br>$0,11$ MA                 |                              |
|                                               | 0,2A                  | 10 Гц<br>1 кГц<br>$10 \text{ k}$ Гц          |                               |                                        | $3,1$ MA<br>$0,7$ MA<br>$2,1$ MA                |                              |
| 2A                                            | 2A                    | $10 \Gamma$ ц<br>1 кГц<br>$10$ κ $\Gamma$ u  |                               |                                        | 31 MA<br>6,5 MA<br>20,5 MA                      |                              |
| 5 A                                           | 5 A                   | 10 Гц<br>1 к $\Gamma$ ц<br>$10 \text{ kT}$ ц |                               |                                        | 85 MA<br>20 MA<br>55 MA                         |                              |

Рассчитать абсолютную погрешность измерений по формуле (2).

Результаты поверки считать положительными, если в диапазоне измерений силы переменного тока от 1 мА до 5 А в диапазоне частот от 10 Гц до 10 кГц значения абсолютной погрешности находятся в допускаемых пределах, приведенных в графе 6 таблицы 29. В противном случае мультиметр бракуется.

4.7.3.5 Определение абсолютной погрешности измерений сопротивления постоянному току

Определение абсолютной погрешности измерений сопротивления постоянному току провести с помощью меры электрического сопротивления постоянного тока многозначной Р3026/2 (до 100 кОм) и магазина сопротивления Р40108 на отметках 1 МОм, 10 МОм и 100 МОм.

Провести установку нуля при работе с каждой мерой сопротивления в соответствии с п. 4.6.2.

Установку нуля в режиме сопротивления проводить при замкнутых накоротко проводах на стороне объекта измерения.

Определение погрешности мультиметра при измерении сопротивления постоянному току проводить в следующей последовательности.

Соединить приборы по схеме, приведенной на рисунке 11. К проведению измерений приступить не ранее чем через 5 минут после подключения приборов.

При проведении измерений до 100 кОм подключить к поверяемому мультиметру меру электрического сопротивления постоянного тока многозначную Р3026/2.

При проведении измерений на отметках 1 МОм, 10 МОм и 100 МОм использовать магазин сопротивления Р40108.

Провести измерения в точках в соответствии с таблицей 30.

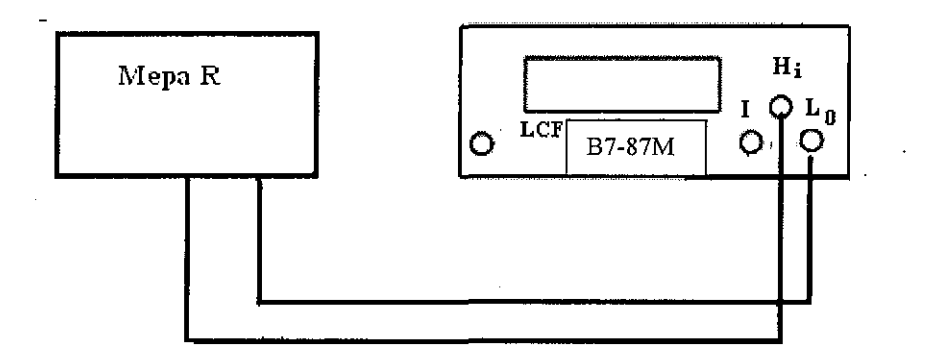

# Рисунок 11 - Схема подключения приборов для определения абсолютной погрешности измерений сопротивления постоянному току

Таблица 30 - Результаты измерений и значения абсолютной погрешности измерений сопротивления постоянному току

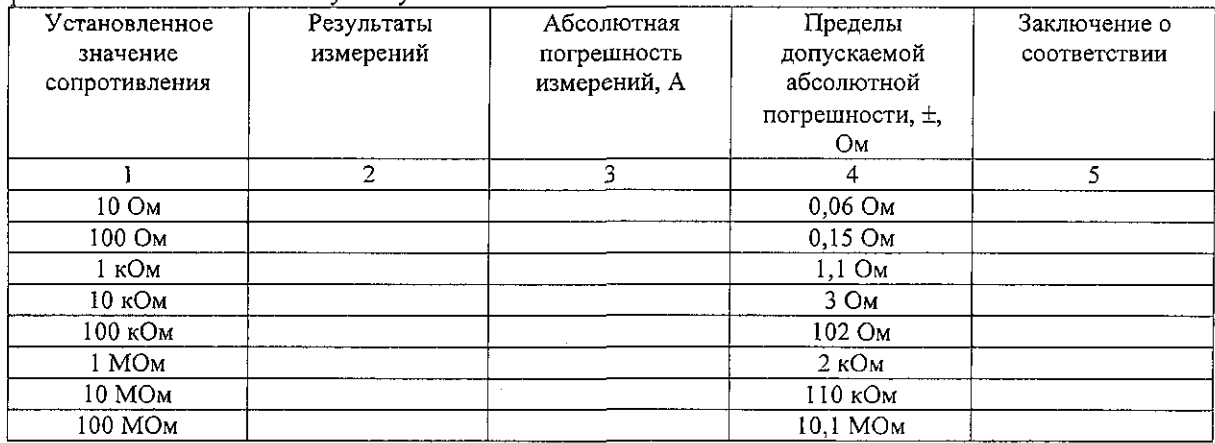

Рассчитать абсолютную погрешность измерений по формуле (3):

$$
\Delta = R - R_{\text{ycr}},\tag{3}
$$

где R - результат измерений, Ом,

R<sub>vcr</sub> - установленное значение сопротивления, Ом.

Результаты поверки считать положительными, если в диапазоне измерений сопротивления постоянному току от 0,05 Ом до 200 МОм значения абсолютной погрешности находятся в допускаемых пределах, приведенных в графе 4 таблицы 30.

4.7.3.6 Определение абсолютной погрешности измерений частоты

Определение абсолютной погрешности измерений частоты проводят с помощью генератора сигналов высокочастотного Г4-229 (далее - генератор) при минимальном уровне сигнала 0,25 В.

Соединить приборы по схеме, приведенной на рисунке 12.

На вход поверяемого мультиметра подать сигнал U=0,25 В частотой 10 Гц, 1 кГц, 10 МГц с выхода «I» генератора, 100 МГц и 1 ГГц с основного выхода генератора.

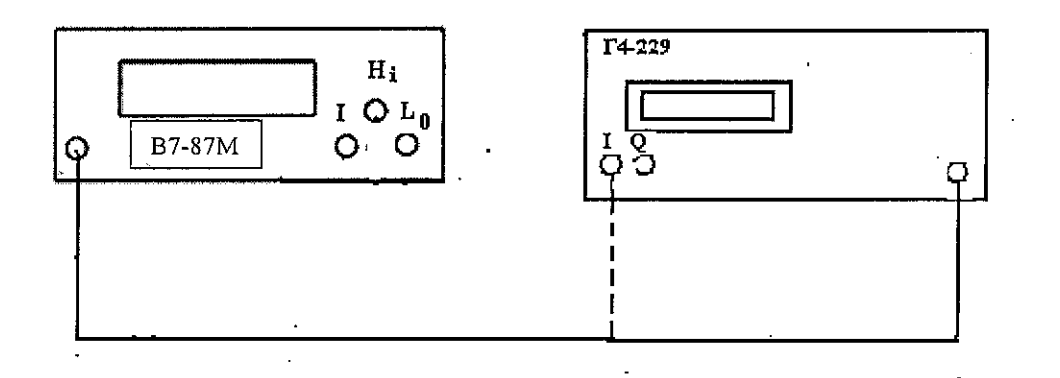

Рисунок 12 Схема соединения приборов для определения абсолютной погрешности измерений частоты

Таблина 31

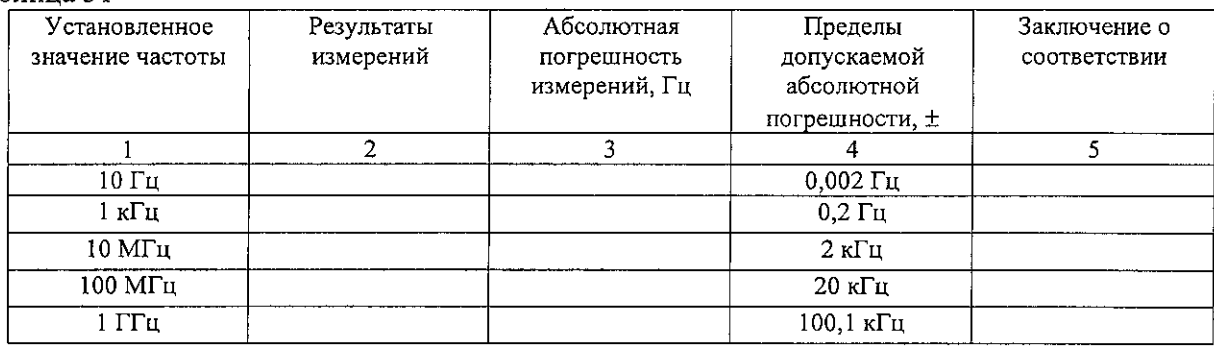

Результаты поверки считать положительными, если в диапазоне измерений частоты от 0,3 Гц до 1 ГГц значения абсолютной погрешности находятся в допускаемых пределах, приведенных в графе 4 таблицы 31. В противном случае мультиметр бракуется.

4.7.3.7 Определение абсолютной погрешности измерений электрической ёмкости

Перевести поверяемый мультиметр в режим измерения электрической ёмкости, дважды нажав кнопку «LCF».

Провести обнуление мультиметра нажатием кнопок « SHIFT» и «LCF».

Подключить приборы по схеме, приведенной на рисунке 13, не подключая контакты проводников к магазину ёмкости Р5025. Дождавшись окончания обнуления, подключить магазин электрической ёмкости и провести измерения на отметках, приведенных в таблице 32. Выбор диапазона измерений поверяемого мультиметра осуществляется только в автоматическом режиме.

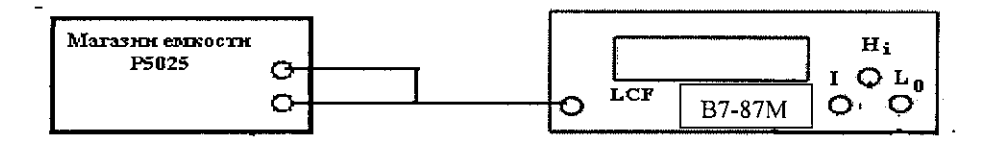

Рисунок 13 - Схема подключения приборов для определения абсолютной погрешности измерений электрической ёмкости

Таблица 32 - Результаты измерений и значения абсолютной погрешности измерений электрической ёмкости

| Установленное  | Результаты | Абсолютная   | Пределы             | Заключение о |
|----------------|------------|--------------|---------------------|--------------|
| значение       | измерений  | погрешность  | допускаемой         | соответствии |
| электрической  |            | измерений, Ф | абсолютной          |              |
| <b>ёмкости</b> |            |              | погрешности, $\pm$  |              |
|                |            |              |                     |              |
| $101$ πΦ       |            |              | $3\,\mathrm{n}\Phi$ |              |
| 1 нФ           |            |              | $30 \text{ n}\Phi$  |              |
| $10 H\Phi$     |            |              | $1,25$ н $\Phi$     |              |
| 100 нФ         |            |              | $3,5$ н $\Phi$      |              |
| 1 мкФ          |            |              | $26 \text{ H}\Phi$  |              |
| 10 мкФ         |            |              | $251$ н $\Phi$      |              |
| 110 мкФ        |            |              | $4.41$ MK $\Phi$    |              |

Рассчитать абсолютную погрешность измерений по формуле (4):

$$
\Delta = C - C_{\text{yct}},\tag{4}
$$

где  $C$  – результат измерений,  $\Phi$ ,

 $C_{\text{vert}}$  - установленное значение электрической ёмкости, Ф.

Результаты поверки считать положительными, если в диапазоне измерений электрической ёмкости от 101 пФ до 110 мкФ значения абсолютной погрешности находятся в допускаемых пределах, приведенных в графе 4 таблицы 32. В противном случае мультиметр бракуется.

4.7.3.8 Определение абсолютной погрешности измерений индуктивности

Определение абсолютной погрешности измерений индуктивности в диапазоне от 10 мкГн до 100 мГн провести с помощью мер индуктивности и добротности Р593.

Определение абсолютной погрешности измерений индуктивности на отметке 200 мГн провести с помощью меры индуктивности Р596.

Перевести мультиметр в режим измерений индуктивности, однократно нажав кнопку «LCF». Подключить приборы по схеме, приведенной на рисунке 14, замкнув накоротко выводы проводников между собой.

Провести обнуление поверяемого мультиметра нажатием кнопок « SHIFT» и «LCF» (стрелка вниз).

Провести измерения на отметках в соответствии с таблицей 33.

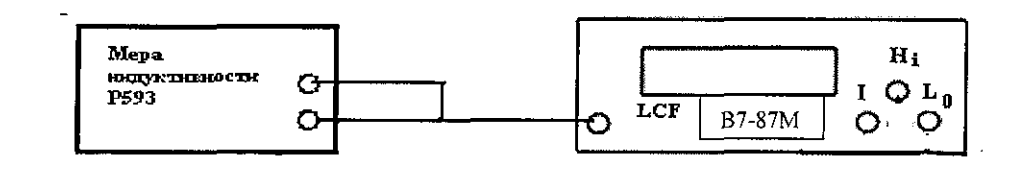

Рисунок 14 - Схема подключения приборов для определения абсолютной погрешности измерений индуктивности

Таблица 33 - Результаты измерений и значения абсолютной погрешности измерений индуктивности

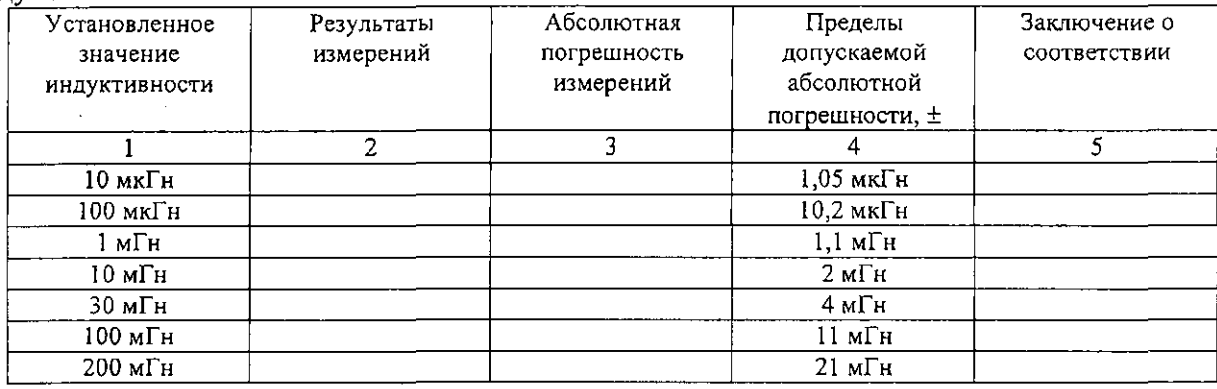

Результаты поверки считать положительными, если в диапазоне измерений индуктивности от 10 мкГн до 200 мГн значения абсолютной погрешности находятся в допускаемых пределах, приведенных в графе 4 таблицы 33. В противном случае мультиметр бракуется.

# 4.8 Подтверждение соответствия программного обеспечения (ПО)

Включить мультиметр. Перейти по ссылке Главное меню > Прочее > Информация о приборе.

Сравнить номер версии ПО мультиметра с данными, приведенными в таблице 34.

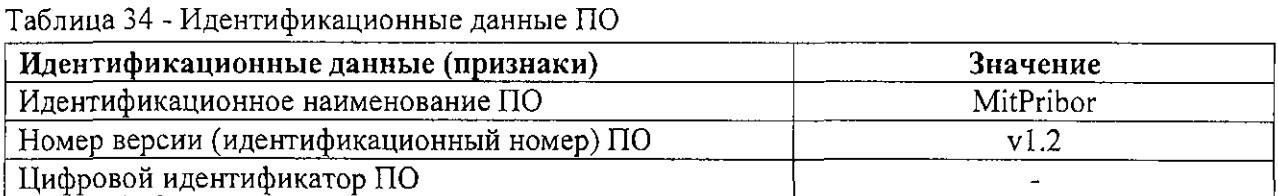

Результаты поверки считать положительными, если идентификационные данные совпадают с данными таблицы 34. В противном случае мультиметр бракуется.

# **4.9 Оформление результатов поверки**

4.9.1 При положительных результатах поверки оформляется свидетельство о поверке установленного образца в установленном порядке.

4.9.2 При отрицательных результатах поверки выдается извещение о непригодности с указанием причины непригодности.

4.9.3 Знак поверки наносится на свидетельство о поверке в виде наклейки или оттиска поверительного клейма.

Начальник лаборатории 610 ФГУП «ВНИИФТРИ»  $\left\{ \begin{array}{c} \sim \end{array} \right\}$  С.В. Шерстобитов

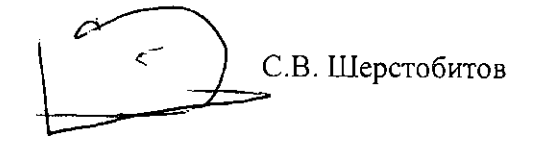

58

À

 $\mathcal{G}_t$ 

 $\mathcal{C}$